# Pool NAT e subnet zero Ī

## Sommario

[Introduzione](#page-0-0) **[Prerequisiti](#page-0-1) [Requisiti](#page-0-2)** [Componenti usati](#page-0-3) [Nozioni di base](#page-0-4) **[Convenzioni](#page-0-5) [Configurazione](#page-1-0)** [Esempio di rete](#page-1-1) [Informazioni correlate](#page-2-0)

## <span id="page-0-0"></span>Introduzione

In questo documento viene illustrato come i pool NAT (Network Address Translation) siano soggetti alle regole di azzeramento della subnet come qualsiasi altro indirizzo IP.

## <span id="page-0-1"></span>**Prerequisiti**

### <span id="page-0-2"></span>**Requisiti**

Nessun requisito specifico previsto per questo documento.

### <span id="page-0-3"></span>Componenti usati

Il documento può essere consultato per tutte le versioni software o hardware.

Le informazioni discusse in questo documento fanno riferimento a dispositivi usati in uno specifico ambiente di emulazione. Su tutti i dispositivi menzionati nel documento la configurazione è stata ripristinata ai valori predefiniti. Se la rete è operativa, valutare attentamente eventuali conseguenze derivanti dall'uso dei comandi.

#### <span id="page-0-4"></span>Nozioni di base

Quando si configura un pool NAT in modo che gli indirizzi all'interno del pool facciano parte della subnet zero, la conversione NAT non riesce.

### <span id="page-0-5"></span>**Convenzioni**

Per ulteriori informazioni sulle convenzioni usate, consultare il documento [Cisco sulle convenzioni](//www.cisco.com/en/US/tech/tk801/tk36/technologies_tech_note09186a0080121ac5.shtml) [nei suggerimenti tecnici.](//www.cisco.com/en/US/tech/tk801/tk36/technologies_tech_note09186a0080121ac5.shtml)

### <span id="page-1-0"></span>**Configurazione**

In questa sezione vengono presentate le informazioni necessarie per configurare le funzionalità descritte più avanti nel documento.

Nota: per ulteriori informazioni sui comandi menzionati in questo documento, usare lo [strumento di](//tools.cisco.com/Support/CLILookup/cltSearchAction.do) [ricerca dei comandi](//tools.cisco.com/Support/CLILookup/cltSearchAction.do) (solo utenti [registrati](//tools.cisco.com/RPF/register/register.do)).

#### <span id="page-1-1"></span>Esempio di rete

Nel documento viene usata questa impostazione di rete:

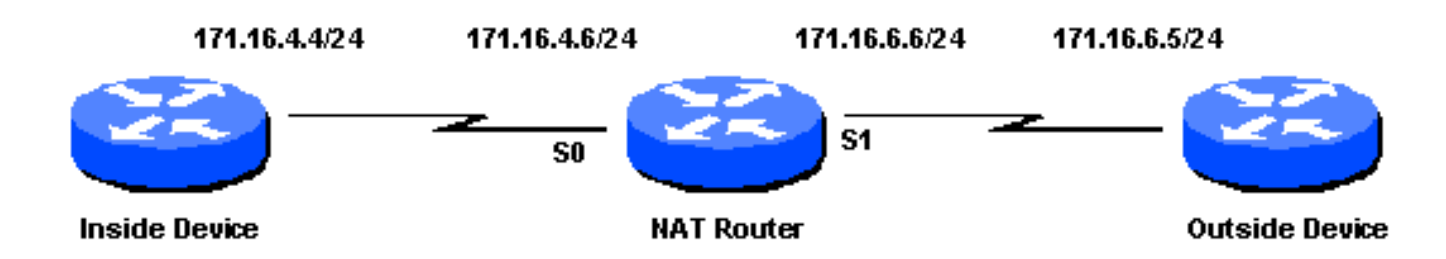

In questo esempio di configurazione, il dispositivo interno ha un percorso predefinito del router NAT. Il dispositivo esterno dispone di un percorso statico verso un indirizzo a cui viene convertito il dispositivo interno. Il router NAT ha la seguente configurazione NAT:

```
ip nat pool test 171.68.1.1 171.68.1.10 netmask 255.255.240.0
ip nat inside source list 7 pool test
interface s 0
ip address 171.16.4.6 255.255.255.0
ip nat inside
interface s 1
ip address 171.16.6.6 255.255.255.0
ip nat outside
access-list 7 permit host 171.16.4.4
```
Si noti che gli indirizzi nel test del pool NAT sono indirizzi zero subnet. Il ping tra il dispositivo interno e il dispositivo esterno non riesce perché non si verifica alcuna conversione. Se si esegue il comando debug ip nat sul router NAT, vengono visualizzati questi messaggi:

```
NAT: translation failed (A), dropping packet s=171.16.4.4 d=171.16.6.5
NAT: translation failed (A), dropping packet s=171.16.4.4 d=171.16.6.5
NAT: translation failed (A), dropping packet s=171.16.4.4 d=171.16.6.5
NAT: translation failed (A), dropping packet s=171.16.4.4 d=171.16.6.5
NAT: translation failed (A), dropping packet s=171.16.4.4 d=171.16.6.5
```
Nota: il valore "(A)" nell'output di debug indica che la conversione non è riuscita dopo il routing.

Nota: per evitare questo problema, configurare il comando ip subnet-zero nel router NAT. Il comando è abilitato per impostazione predefinita nel software Cisco IOS® versione 12.0. Nelle versioni precedenti, il comando non è abilitato per impostazione predefinita. Se NAT non è

configurato correttamente quando viene utilizzato con PAT, la conversione NAT potrebbe non riuscire. Di seguito sono riportati i codici di errore della conversione NAT:

```
 A = Inside to outside fails after routing
```
- B = Outside to inside fails before routing
- C = Outside to inside fails after routing
- D = Helpered fails
- L = Internally generated packet fails
- E = Inside to outside fails after routing

### <span id="page-2-0"></span>Informazioni correlate

- [Subnet zero e subnet all-one](//www.cisco.com/en/US/tech/tk648/tk361/technologies_tech_note09186a0080093f18.shtml?referring_site=bodynav)
- [Verifica del funzionamento e risoluzione dei problemi base del protocollo NAT](//www.cisco.com/en/US/tech/tk648/tk361/technologies_tech_note09186a0080094c32.shtml?referring_site=bodynav)
- [Ordine delle operazioni NAT](//www.cisco.com/en/US/tech/tk648/tk361/technologies_tech_note09186a0080133ddd.shtml?referring_site=bodynav)
- [Configurazione di Network Address Translation: Per iniziare](//www.cisco.com/en/US/tech/tk648/tk361/technologies_tech_note09186a0080094e77.shtml?referring_site=bodynav)
- [Pagina di supporto di Network Address Translation \(NAT\)](//www.cisco.com/en/US/tech/tk648/tk361/tk438/tsd_technology_support_sub-protocol_home.html?referring_site=bodynav)
- [Pagina di supporto per i servizi di indirizzamento IP e le applicazioni](//www.cisco.com/en/US/tech/tk648/tk361/tsd_technology_support_design.html?referring_site=bodynav)
- [Pagina di supporto per il routing IP](//www.cisco.com/en/US/tech/tk365/tsd_technology_support_design.html?referring_site=bodynav)
- [Supporto tecnico Cisco Systems](//www.cisco.com/cisco/web/support/index.html?referring_site=bodynav)